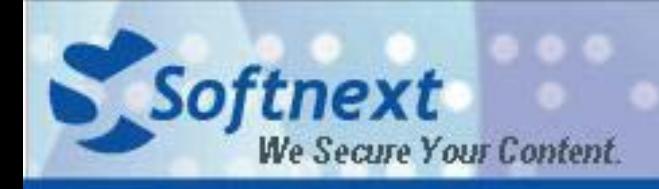

www.softnext.com.cn

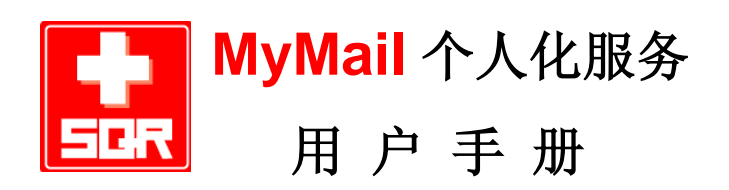

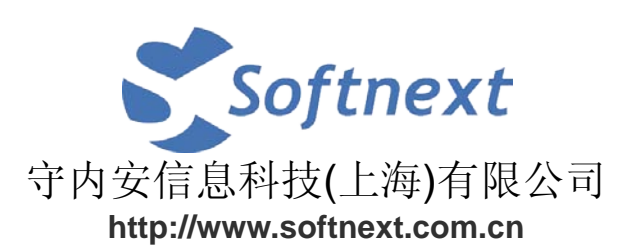

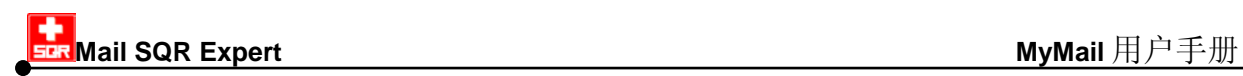

# 版权信息

©版权所有,守内安信息科技(上海)有限公司

本文档中出现的任何文字叙述、文档格式、插图、照片、方法、过程等内容,除另有特 别注明,版权均属守内安信息科技(上海)有限公司所有,受国家有关产权及版权法保 护。如何个人、机构未经守内安信息科技(上海)有限公司的书面授权许可,不得以任 何方式复制或引用本文档的任何片段。

# 商标信息

Softnext, Mail SQR Expert, MSE等标识及其组合是守内安信息科技(上海)有限公 司拥有的商标,受商标法和有关国际公约的保护。

# 第三方信息

本文档中所涉及到的产品名称和商标,属于各自公司或组织所有。 守内安信息科技(上海)有限公司

网站: www.softnext.com.cn

- 地址:上海市长宁区天山路600弄2号新虹桥捷运大厦10楼E座
- 邮编: 200051
- 电话: +86-21-51036007
- 传真: +86-21-62741030
- 邮件: [snservice@softnext.com.cn](mailto:snservice@softnext.com.cn)

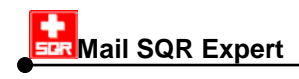

目录

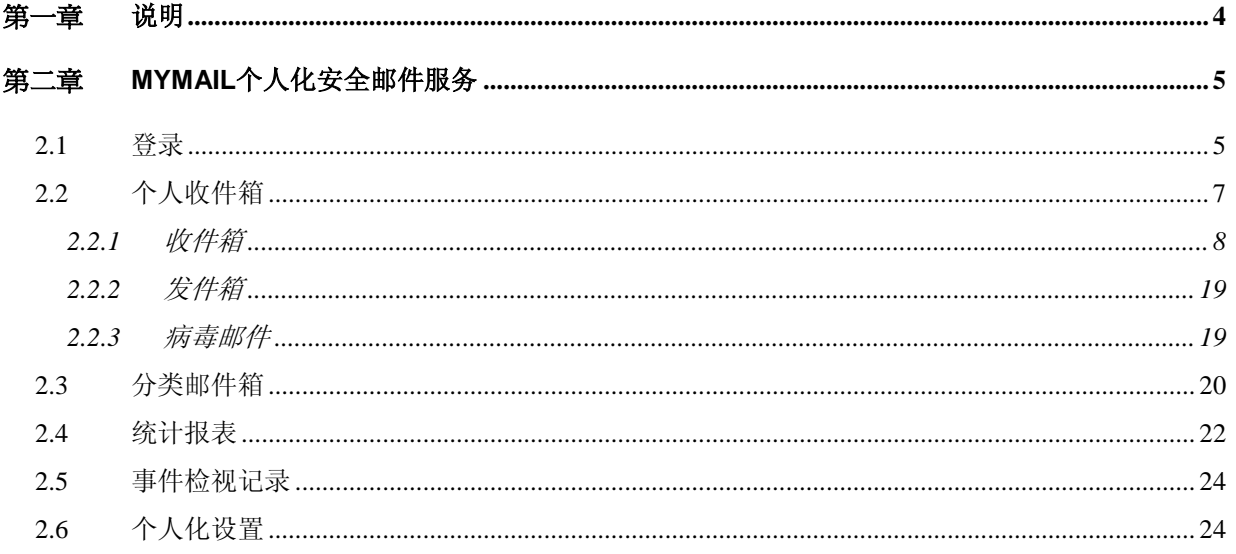

<span id="page-3-0"></span>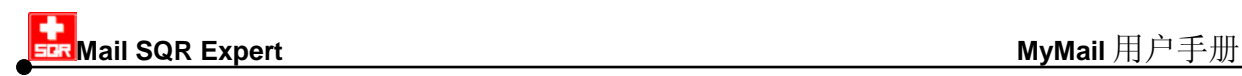

## 第一章 说明

为方便用户的个人邮件管理,Mail SQR Expert 提供 **MyMail** 个人化安全邮件服务,以下 简称 MyMail, 让全员都能轻松享受 email 安全管理的便利服务。本服务提供个人邮件还 原服务。当邮件数据毁损时,通过 MyMail 个人化服务,用户便能自行还原邮件内容。另 外,用户可登录个人的管理界面,以使用个人邮件箱(收件箱、发件箱、病毒邮件)、个人 邮件收发状态统计、个人功能区(自动回复、接收其他邮箱、设置)..等功能。

为方便用户对 MyMail 服务有网络架构上的初识, 图 [1.1](#page-3-1) 为简易电子邮件流, 一封信从 Internet 中寄到用户邮箱的过程会先经过 Mail SQR Expert,再到邮件服务器中的用户邮箱, 最后由用户自个人计算机用收信软件,如:Outlook、Outlook Express 把信从邮箱中收下 来。

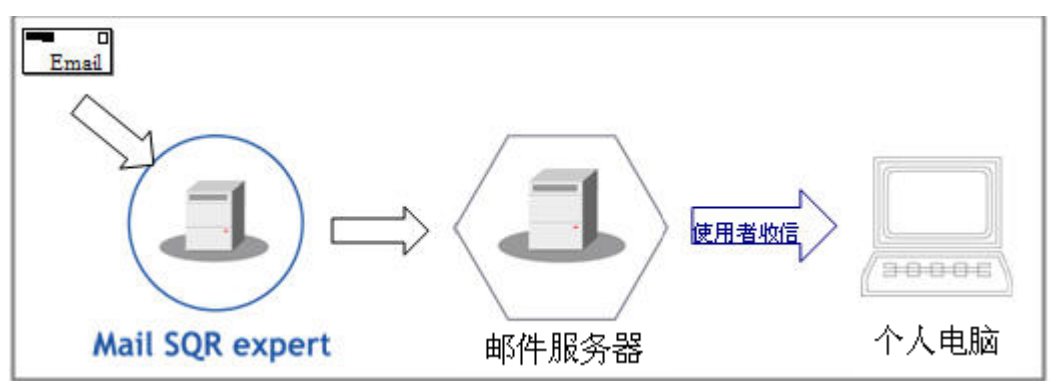

<span id="page-3-1"></span>图 1.1 简易电子邮件流。

之后的章节我们将针对 MyMail 各项细部功能做介绍,除了说明每一项功能外, 重点部分 将以粗体提示;对于操作 MyMail 所必须用到的界面操控按钮或字段,除了图标的解说外, 文字的部分一律以【】表示,如:【正常传送】按钮。

<span id="page-4-0"></span>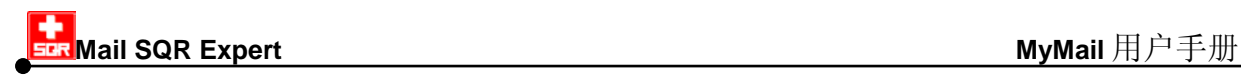

# 第二章 **MyMail** 个人化安全邮件服务

用户可登录 MvMail 的 Web 管理界面, 以使用个人化安全邮件服务的完整功能。

### <span id="page-4-1"></span>**2.1** 登录

欢迎您使用 MyMail 个人化安全邮件服务,使用的第一步,我们必须先登录 MyMail,并 输入用户帐号及密码以进行 MyMail 的设置与管理。登录 MyMail 的方式请依以下步骤执 行:

- 1) 以浏览器登录 MyMail, 在地址栏输入 MyMail 网址(http://Mail SQR Expert address**/snmsqr/mymail/**),可见登录界面如图 [2.1.1](#page-5-0)。
- 2) 在【用户帐号】输入您的个人帐号,即 e-mail 帐号。以 Auser@abc.com 为例, 登录帐号即为「Auser」,请注意大小写区别。
- 3) 在【用户密码】输入您的个人密码,即收信时设置的密码(若不知密码,请联 系您的信息管理员), 按【确定】进入 MvMail 界面, 如图 2.1.2。

### 注意

建议使用 Microsoft IE 5.5 or 6 浏览器, 分辨率设置为 1024\*768 以上, 以便能清 楚地浏览 MyMail 操作界面。

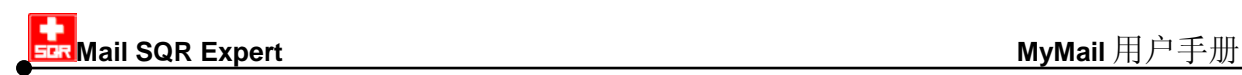

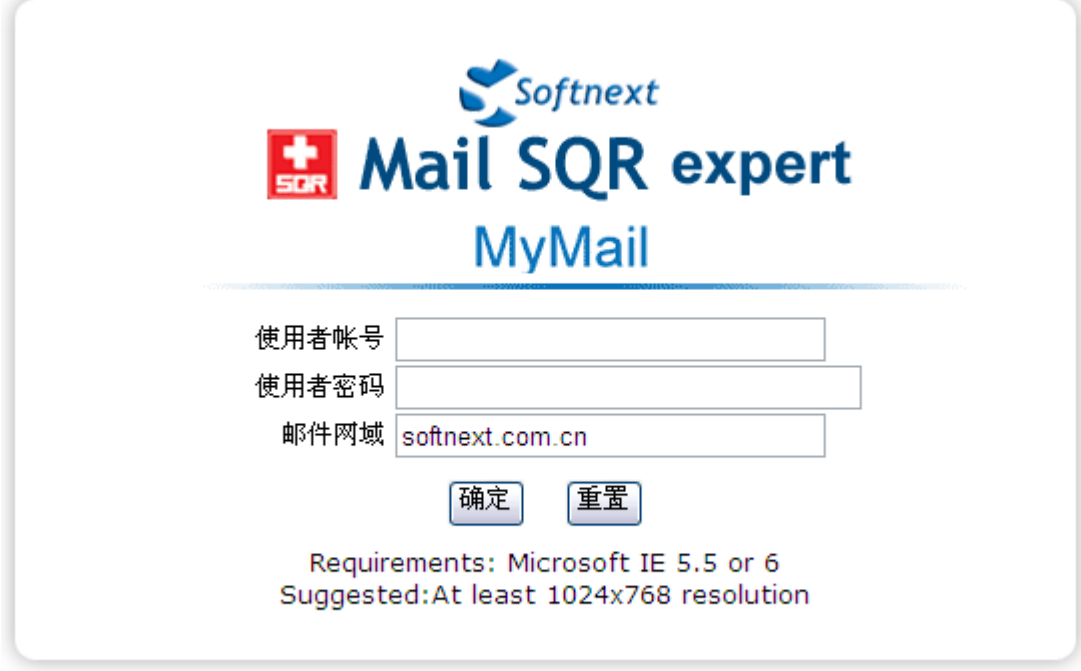

Copyright © Softnext Technologies Corp. All right reserved

<span id="page-5-0"></span>图 2.1.1 MyMail 登录界面。

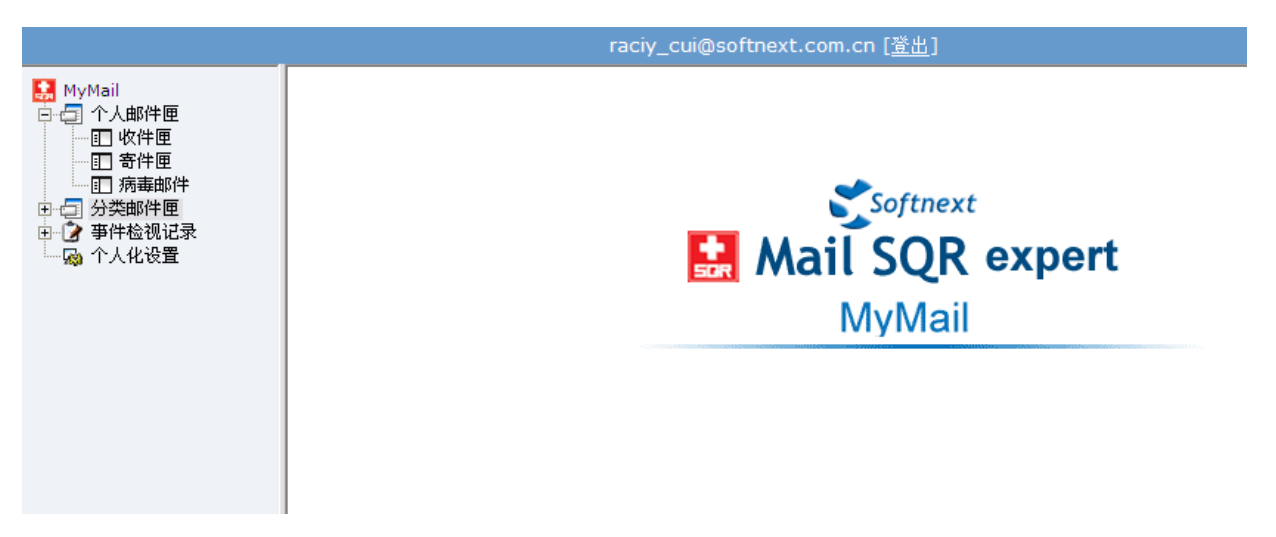

图 2.1.2 MyMail 操作界面。

MyMail 管理界面结构说明如下:

- 1. 左侧树状结构菜单为 Mail SQR Expert 主要功能列表, 点选树状结构菜单能在右 侧操作主界面中检视该功能相关说明操作。
- 2. 点选结构菜单上的 H 【展开】功能图标可显示子功能列表;点选 D 【隐藏】功能 图标以隐藏子功能列表。
- 3.上方【用户信息】显示登录用户帐号,以图 2.1.2 为例, 则为登录 「raciy\_cui@softnext.com.cn」的 MyMail 使用界面。
- 4. 点选【注销】为注销 MyMail 系统。

# <span id="page-6-0"></span>**2.2** 个人收件箱

个人邮件箱分类放置用户的往来邮件如下:

- 【收件箱】 寄给用户的正常邮件(Inbound)。
- 【发件箱】 用户外寄的邮件(Outbound)。
- 【病毒邮件】 寄给用户,被 Mail SQR Expert 过滤隔离的病毒邮件件。

【收件箱】和【发件箱】是将用户邮箱中的邮件在每次收发时都做一个备份存放在 Mail SQR Expert 里, 用户登录 MyMail 后可在【个人邮件箱】浏览完整邮件记录。

基于【收件箱】和【发件箱】的备份机制,若用户的收信软件因操作系统重新安装、 误删邮件或其他原因,需要重新取得已遗失的邮件,可利用【收件箱】和【发件箱】 的取回功能(【取回】功能钮),把邮件重寄到个人邮箱。

### <span id="page-7-0"></span>**2.2.1** 收件箱

【收件箱】显示寄给用户的正常邮件(Inbound)记录,如图 2.2.1.1,提供以下信息字段:

- 【日期】 记录了该封邮件经过 Mail SQR Expert 的日期及时间。
- 【发件人】 记录了该封邮件的真实发件人 e-mail 网址。
- 【收件人】 记录了该封邮件的收件人 e-mail 网址。
- 【主题】 记录了该封邮件的主题。
- 【附件文件名】 记录了该封邮件的附件文件名。
- 【大小】 记录了该封邮件的大小,单位为 Kbytes。
- 【发送 IP】 记录了该封邮件由何 IP 送达至 Mail SQR Expert。

| raciy cui@softnext.com.cn 「登出] |                                                          |       |                               |                                                                         |    |       |    |                 |  |
|--------------------------------|----------------------------------------------------------|-------|-------------------------------|-------------------------------------------------------------------------|----|-------|----|-----------------|--|
| MyMail                         |                                                          | 2 寄件匣 | $(2008-12-26\sim 2008-12-29)$ |                                                                         |    |       |    |                 |  |
| 白 上 个人邮件匣<br>- 訂 收件匣           | ◀ 第 1 页/共 1 页(共 2 条记录 ) ▶ ▶ ▶ 全选 反选 取回<br>$\overline{4}$ |       |                               |                                                                         |    |       |    |                 |  |
| ⊪ 百 寄件匣<br>…… 『∏ 病毒邮件          |                                                          |       | 查询<br>寄件人<br>$\checkmark$     | 进阶搜寻                                                                    |    |       |    |                 |  |
| 分类邮件匣<br>面面<br>? 亊件检视记录<br>田   |                                                          | 日期    | 寄件人                           | 收件人                                                                     | 主题 | 附件文件名 | 大小 | 发送 IP           |  |
| 一處 个人化设置                       |                                                          |       |                               | 2008-12-29 10 raciy_cui@softnext.com jessy_ju@softnext.com.cn why ha    |    |       |    | 2 192.168.1.175 |  |
|                                |                                                          |       |                               | 2008-12-29 10 raciy_cui@softnext.com jessy_ju@softnext.com.cn test test |    |       |    | 2 192.168.1.175 |  |

图 2.2.1.1 【收件箱】界面(时间区间表示可以浏览该时间段之内的邮件记录)。

#### **1.** 检阅邮件内容

点击任一个邮件记录皆可检阅该邮件内容(如图 [2.2.1.2\)](#page-8-0), 快速点击两下则可开启新 窗口检阅邮件(如图 2.2.1.3), 也可通过预览的功能, 点选【另存邮件】将该封电 子邮件存为.eml 档(如图 [2.2.1.4\)](#page-9-0), 或点选【显示详细数据】检视该邮件传递的系统 记录及邮件标题(如图 [2.2.1.5\)](#page-9-1)。

#### 注意

MyMail 的检视浏览列表为使字段清楚呈现在一分页中,缩短了字段的显示距离,因 此某些字段信息内容显示不完整,此时可将光标移到该信息上方即可出现提示方块 显示完整信息内容的卷标,或拖拉字段间的分网格线更改字段宽度。

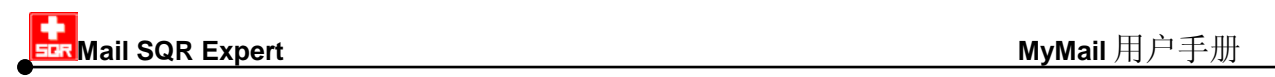

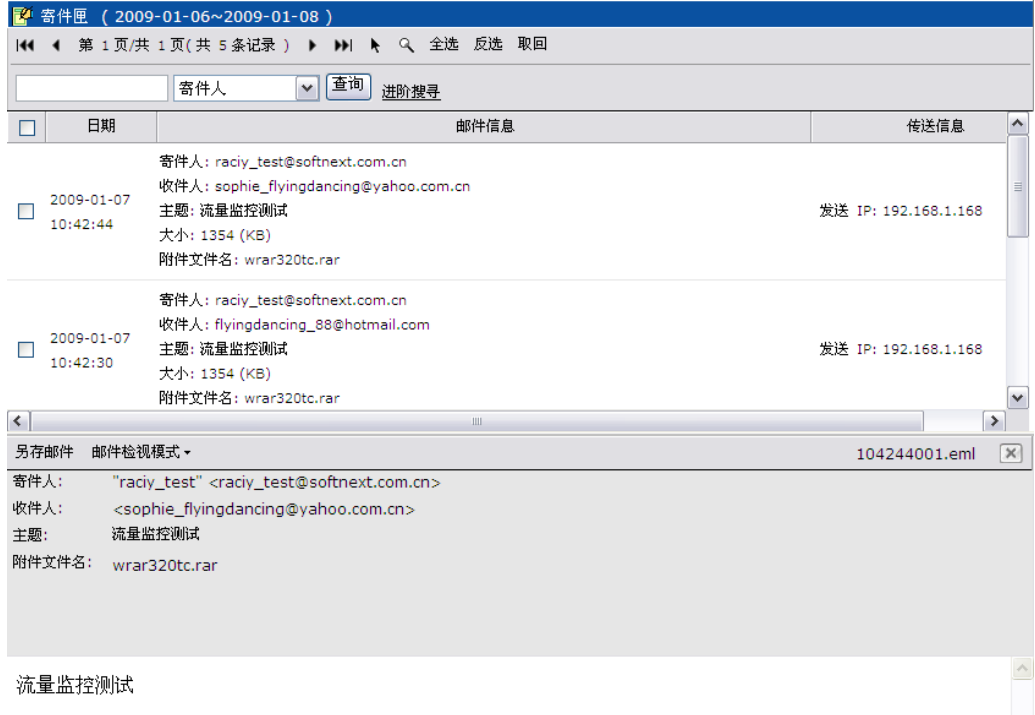

图 2.2.1.2 点选任一个邮件记录以检阅该邮件内容。

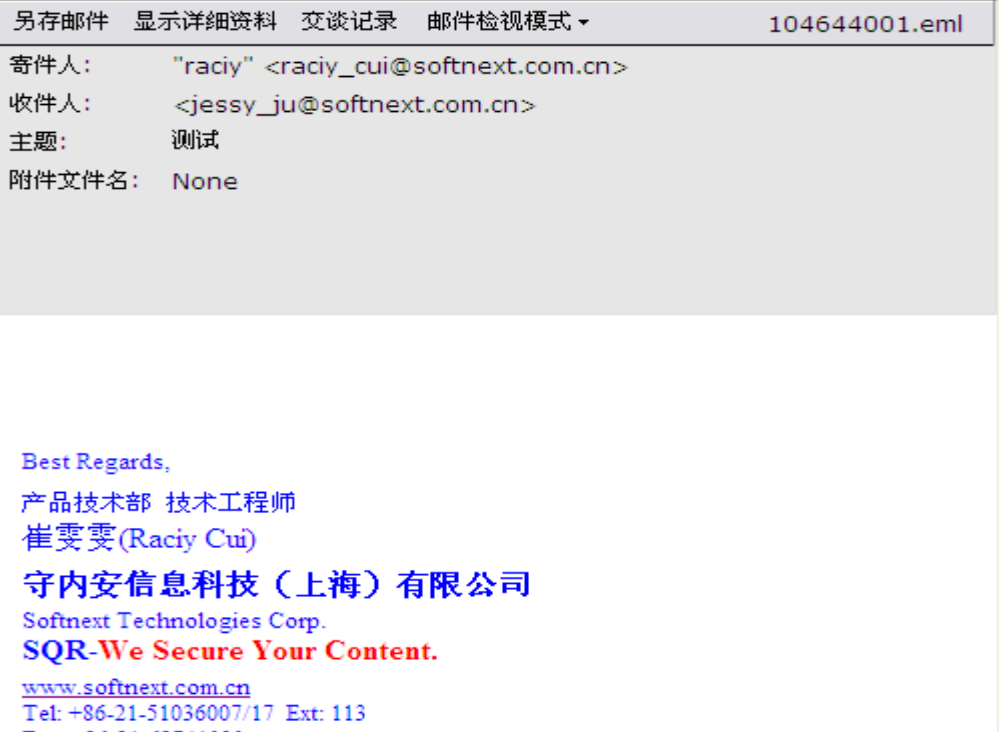

Fax:  $+86-21-62741030$ Email: raciy\_cui@softnext.com.cn

<span id="page-8-0"></span>图 2.2.1.3 点击任一个邮件记录两下以开启新窗口检阅该邮件内容。

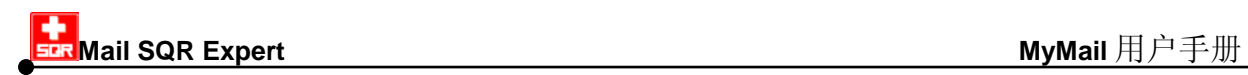

 $e$  http://192.168.40.50/snmsqr/lib/read.asp?mailkey=2008122910464400  $\vee$ 另存邮件 显示详细资料 交谈记录 邮件检视模式 -104644001.eml 寄件人: "raciy" <raciy\_cui@softnext.com.cn> 收件人: <jessy\_ju@softnext.com.cn> 主题: 测试 附件文件名: None  $\overline{\textbf{x}}$ 文件下载 您想打开或保存此文件吗? 名称: mai120081229104644001.eml 类型: Outlook Express 邮件消息 从: 192.168.40.50 Best Regar 打开(0) 取消 保存 (S) 产品技术部 崔雯雯(I 来自 Internet 的文件可能对您有所帮助,但某些文件可能<br>危害您的计算机。如果您不信任其来源,请不要打开或保存<br>该文件。<u>有何风险?</u> 守内安仁 Softnext To SOR-We www.softnext.com.cn<br>Tel: +86-21-51036007/17 Ext: 113 Fax:  $+86-21-62741030$ Email: raciy\_cui@softnext.com.cn

<span id="page-9-0"></span>图 2.2.1.4 点选【另存邮件】将该封电子邮件存为.eml 档。

| 另存邮件                       | 显示详细 |          | <b>@Mail SQR</b> expert - Windows Internet Explorer                                                                                                    |
|----------------------------|------|----------|----------------------------------------------------------------------------------------------------|
| 寄件人:                       |      | "raciv   | e http://192.168.40.50/snmsqr/lib/emldata.asp?act=emldata&mailact=1&msgid=mBT2kdL ∨                                                                                                    |
| 收件人:                       |      | $<$ jess |                                                                                                    |
| 主题:                        |      | 测试       | 传送状态                                                                                                    |
| 附件文件名:                     |      | Nonell   | Dec 29 10:46:40 Mse-JessyCN sendmail[8161]: mBT2kdLs008161:<br>from= <raciv cui@softnext.com.cn="">, size=11543, class=0, nrcpts=1,<br/>msgid=&lt;84AE0C3CA1B044B6A191E8B8F6DC0CDE@softnextsophie&gt;, proto=ESMTP,<br/>daemon=IPv4, relav=[192,168,1,175]<br/>Dec 29 10:46:40 Mse-JessvCN sendmail[8161]: mBT2kdLs008161:<br/>to=<iessy_iu@softnext.com.cn>,_delay=00:00:00,_mailer=esmtp,_pri=41543,_stat=queued<br/>Dec 29 10:46:44 Mse-JessyCN sendmail[8166]: mBT2kdLs008161:<br/>to=<jessy_ju@softnext.com.cn>,_delay=00:00:04,_xdelay=00:00:01,_mailer=esmtp,_pri=131543,</jessy_ju@softnext.com.cn></iessy_iu@softnext.com.cn></raciv> |
|                            |      |          | relay=[192.168.0.250] [192.168.0.250], dsn=2.0.0, stat=Sent (mBT3D0ur043586 Message<br>accepted for delivery)                                                                                                    |
| Best Regards.<br>产品技术部 技术工 |      |          | 邮件标题                                                                                                    |
| 崔雯雯(Raciy Cu               |      |          | Received: from softnextsophie ([192.168.1.175])                                                                                                    |
|                            |      |          | (authenticated bits=0)<br>by Mse-JessyCN.softnext.com.cn with ESMTP id mBT2kdLs008161                                                                                                    |
| 守内安信息科                     |      |          | for <jessy ju@softnext.com.cn="">; Mon, 29 Dec 2008 10:46:40 +0800 (CST)</jessy>                                                                                                    |
| Softnext Technologi        |      |          | (envelope-from raciy cui@softnext.com.cn)                                                                                                    |
| <b>SOR-We Secure</b>       |      |          | Message-ID: <84AE0C3CA1B044B6A191E8B8F6DC0CDE@softnextsophie>                                                                                                    |
| www.softnext.com.cl        |      |          | From: "raciy" <raciy cui@softnext.com.cn=""><br/>To: <jessy ju@softnext.com.cn=""></jessy></raciy>                                                                                                    |
| Tel: +86-21-51036001       |      |          | Subject: =?gb2312?B?suLK1A == ?=                                                                                                    |
| Fax: +86-21-62741030       |      |          | Date: Mon. 29 Dec 2008 11:12:48 +0800                                                                                                    |
| Email: raciv cui@so        |      |          | MIME-Version: 1.0                                                                                                    |
|                            |      |          | Content-Type: multipart/alternative;<br>boundary="----= NextPart 000 0003 01C969A6.621E99B0"                                                                                                    |
|                            |      |          | X-Priority: 3                                                                                                    |
|                            |      |          | X-MSMail-Priority: Normal                                                                                                    |
|                            |      |          | X-Mailer: Microsoft Outlook Express 6.00.2900.5512                                                                                                    |
|                            |      |          | X-MimeOLE: Produced By Microsoft MimeOLE V6.00.2900.5512                                                                                                    |
|                            |      |          | X-MAIL: Mse-JessyCN.softnext.com.cn mBT2kdLs008161                                                                                                    |

<span id="page-9-1"></span>图 2.2.1.5 检视邮件传递详细资料。

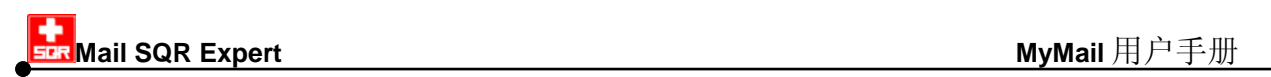

用户可以点选【交谈记录】观看该封邮件往来的状况,如图 2.2.1.6, 也可以将邮件内容 点开浏览。

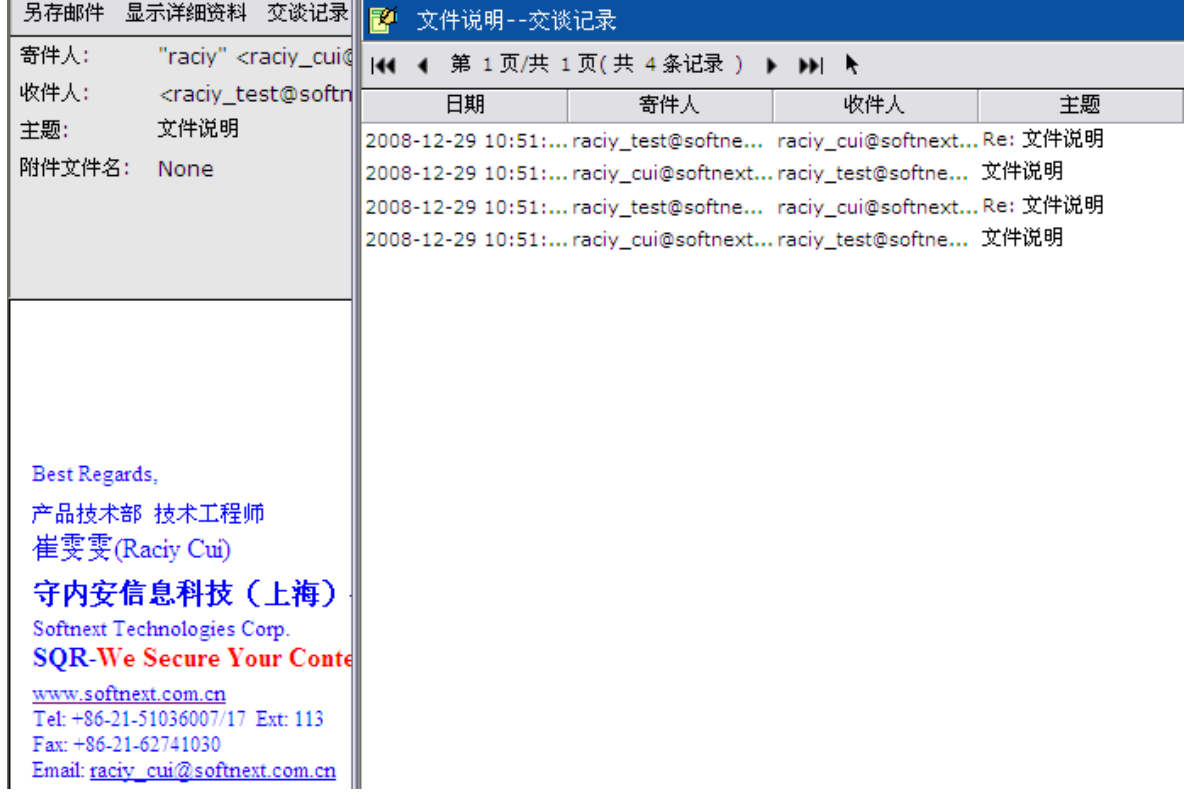

图 2.2.1.6 点选【交谈记录】检视该邮件往来的信息记录。

当发生邮件内容出现乱码状况,如图 2.2.1.7,此时按下【邮件检视模式】切换使用【HTML】 模式即可正常浏览,如图 2.2.1.8。

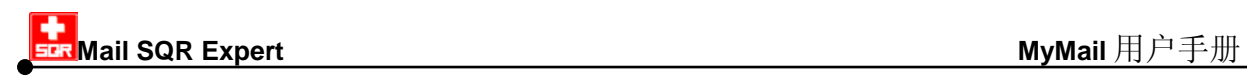

另存邮件 显示详细资料 交谈记录 邮件检视模式 ▼ マンマン マンチ 105129001.eml "raciy" <raciy\_cui@softnext.com.cn> 寄件人: 收件人: <raciy\_test@softnext.com.cn> 文件说明 主题: 附件文件名: None #443: 蜡 ?銝凋蝙?狂ettblbykey? ?憿? Reporter: john  $\sim 1$ Owner: iul Type: ?航炊<br>Priority: P3 - 甇斤??茯迤搭 elease? ?閫?捱?? I Status: new Milestone: Component: misc  $\mathbf{I}$ Version: Severity: S3 - ? ?工?撖衣 曝 蒂敶梢 ?典?? 恥?鳴 ? I Re Keywords:  $\mathbf{I}$ Qc\_status: Rd status:  $\mathbf{I}$ Comment (by iul): ?桀???? 嗾?舐?搭 ??芣 ?啗圾瘜 ?? ??箔?蝑 ?閫??? 耨??  $\{ \{ \}$ 1.mail\_log/index\_snrh.asp snSearch? 嗷嗪?? ?? 

图 2.2.1.7 邮件内容乱码。

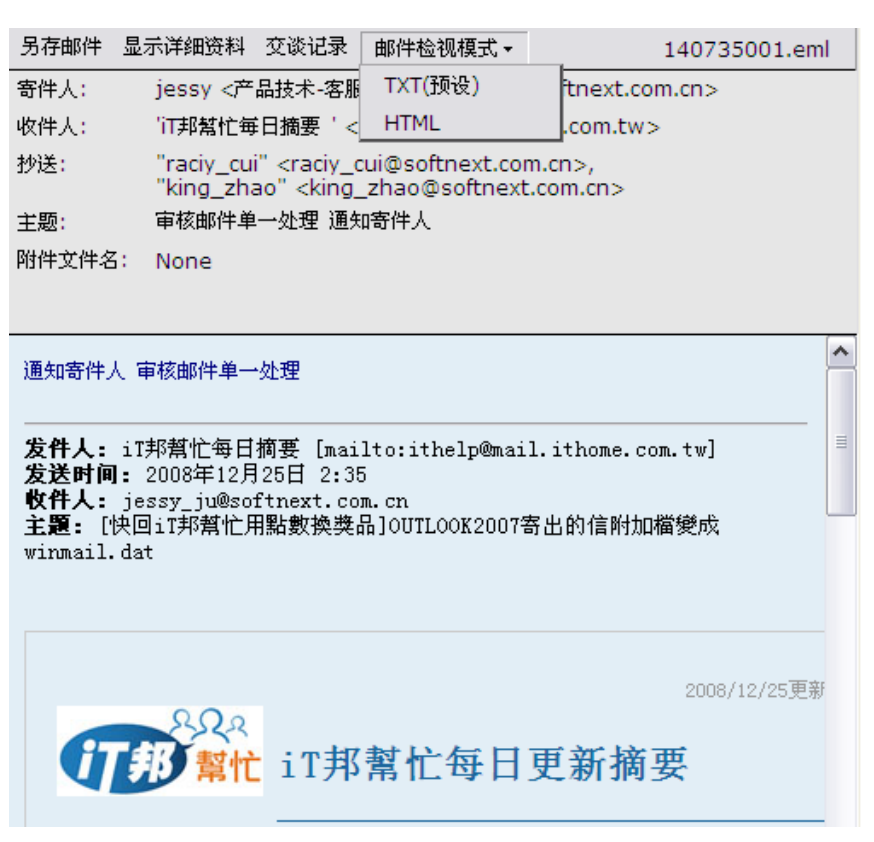

图 2.2.1.8 点选【邮件检视模式】切换使用【HTML】方式浏览。

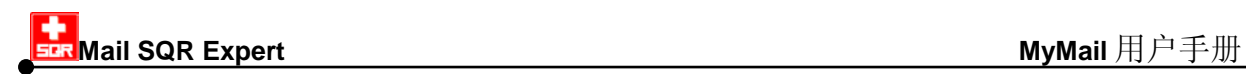

#### **2.** 工具栏

【收件箱】包含了以下功能按钮:

144 4 第 1 页/共 1 页(共 7 条记录 ) ▶ ▶ ▶ 全选 反选 一取回

状态栏显示了目前邮件记录的页数、所在页 第 1页/共 1页(共 7条记录) 【状态栏】 面、资料总笔数。

- 【第一页】 前往使用邮件记录的第一页。
- 【前一页】 前往使用邮件记录的前一页。
- 【下一页】 前往使用邮件记录的下一页。
- 【最末页】 前往使用邮件记录的最末页。
- 【指定页数】 您可以使用本功能自行指定前往的页数,点选【指定页数】就会出现 k 以下窗口(如图 [2.2.1.9](#page-12-0)), 请输入欲前往的页数并按下【确定】即可。

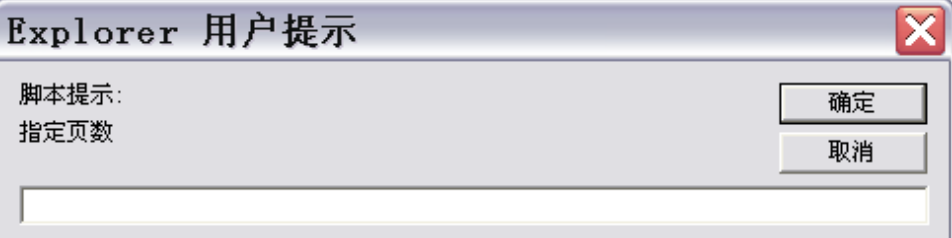

<span id="page-12-0"></span>图 2.2.1.9 【指定页数】界面。

- 【全选】 可勾选该页的所有邮件记录。
- 【反选】 勾选项目将呈现与目前相反的勾选状态。
- 【取回】 将已勾选的邮件寄至用户的电子邮件邮箱。

#### **3.** 收件箱查询说明

#### 简易查询功能

当要搜寻单一条件时,可使用简易查询功能,针对单一项目做查询,提供项目包含:发

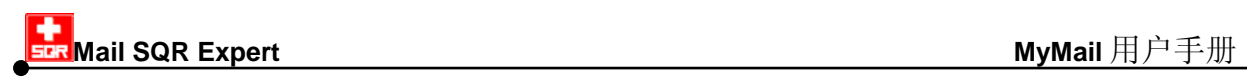

件人、收件人、主题、邮件及附件内容以及附件文件名,如图 2.2.1.10,用户可以在字 段内输入查询的关键词后,选择要查询的项目,按下查询后即可显示查询内容,查询到 的内容会标示关键词(Highlight), 如图 2.2.1.11。

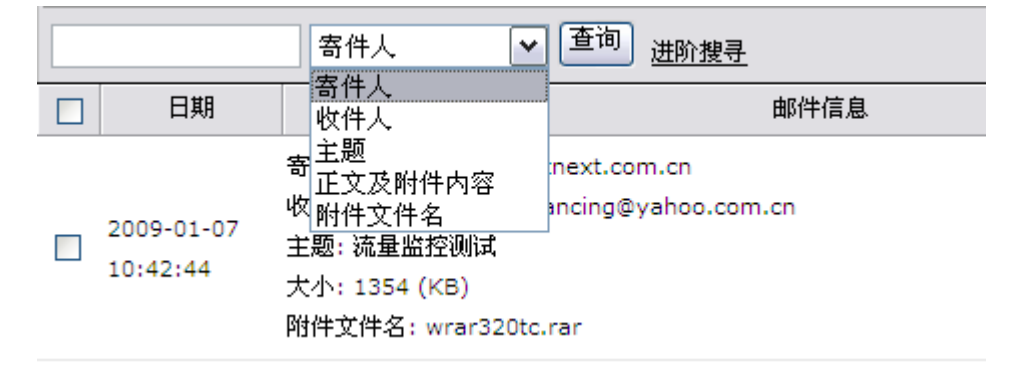

图 2.2.1.10 简易搜寻界面,可针对发件人、收件人、主题、邮件及附件内容以及附件文件名作单一条件 搜寻。

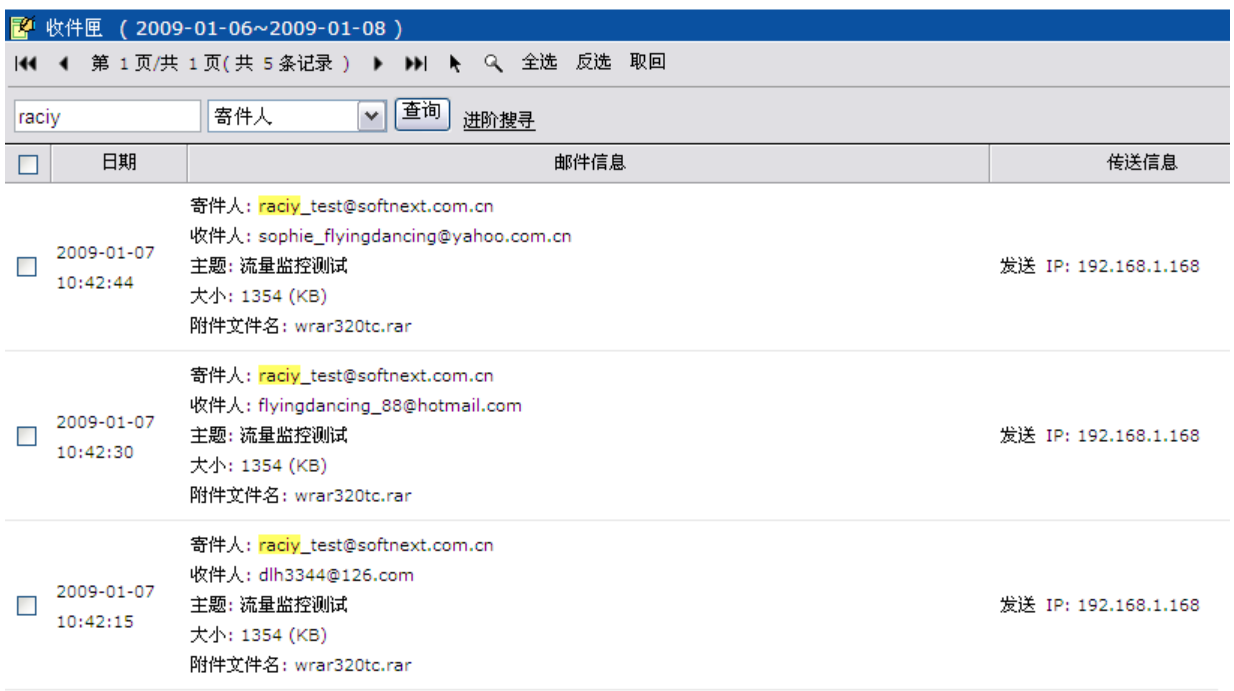

图 2.2.1.11 搜寻到的内容会标示(Highlight)关键词。

字段内可以提供多关键词查询,多关键词的关系为"OR",查询内容针对不同的关键词会 以不同颜色标示(Highlight),方便用户阅读,如图 2.2.1.12。

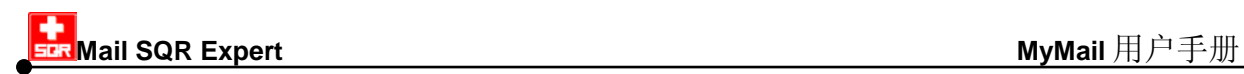

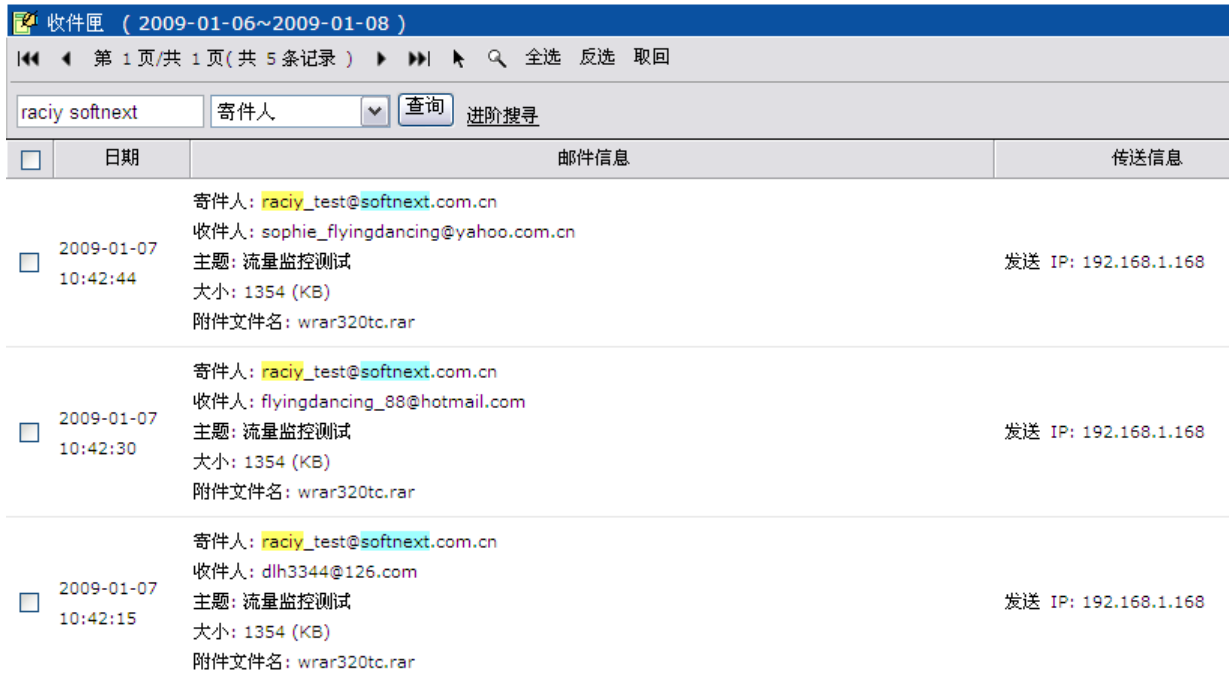

图 2.2.1.12 多关键词会以"OR"方式做搜寻,搜寻到的内容会以不同颜色标示(Highlight)关键词。

#### 进阶**(**高级**)**查询功能

当查询条件非单一条件时,可使用进阶(高级)查询功能,邮件记录的进阶(高级)查询功能 提供多字段条件输入以增加查询结果的准确度,点击【进阶(高级)搜寻】进入进阶(高级) 查询界面,多字段条件之间的设置关系为 "and" (如图 2.2.1.13),:

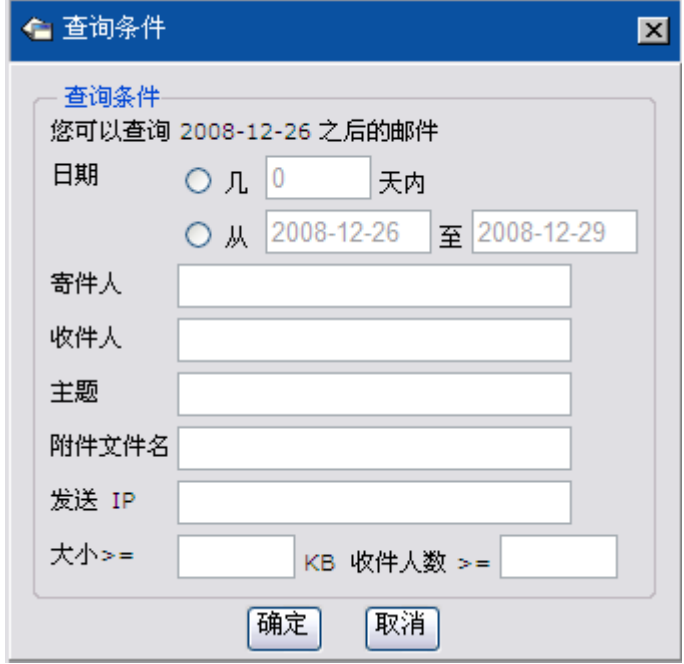

图 2.2.1.13【查询条件】设置界面。

【查询】功能提供多字段条件输入以增加查询结果的准确度,可供设置查询的条件

如下,多条件的设置关系为 "and":

- 【日期】 可指定几日内的邮件查询,或输入指定日期区间,输入日期格式为 yyyy-mm-dd。例查询 2005 年 1 月至 3 月的数据,请输入「2005-01-01」 至「2005-03-31」。
- 【发件人】 可针对发件人 e-mail 网址进行关键词查询。进行 e-mail 帐号的搜寻时, 建议在前后分别加上<>,会令搜寻的结果更精确,如: *<test@softnext.com.cn>*。
- 【收件人】 可针对收件人 e-mail 网址进行关键词查询。进行 e-mail 帐号的搜寻时, 建议在前后分别加上<>,会令搜寻的结果更精确,如: *<test@softnext.com.cn>*。
- 【主题】 可针对邮件主题进行关键词查询。

【邮件及附件 可针对邮件及附件内容进行关键词查询。

内容】

【附件文件 可依附件的文件名(包含附档名)进行查询,例:*record.exe*。

名】

- 【发送 IP】 可针对发件人的 IP 來源进行关键词查询, 输入完整 IP 或部分数据, 如: *168.92.1.3* 或 *168.92*。
- 【大小】 可针对邮件的容量大小(KB)做范围式的查询。

【收件人数】 可针对邮件收件人的人数做限定范围的查询。

#### 注意:

为方便用户查询应用,移动光标到查询界面的字段上,皆会提示输入的数据格式。

若在单一条件字段中要输入多关键词(multi-keyword),可利用下表 2.2.1.1 所示的特 殊逻辑符号搭配使用。MyMail 所有的查询皆支持此方式进行多条件查询。

| 标志 | 代表意义  | 举例说明                     |
|----|-------|--------------------------|
|    | 或、or  | .jpg  .gif  .mp3  .avi   |
|    |       | 代表这四种档案只要有一种就算合乎查询条件     |
| && |       | .jpg&&.gif&&.mp3&&.avi   |
|    | 和、and | 代表一定要同时有这四种档案, 才算合乎查询条件。 |

表 2.2.1.1 单一条件字段中多关键词查询

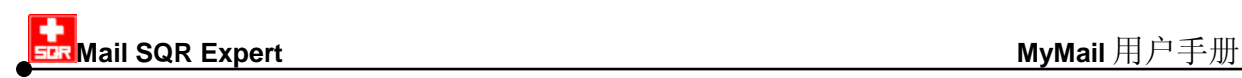

表 2.2.1.1 单一条件字段中多关键词查询

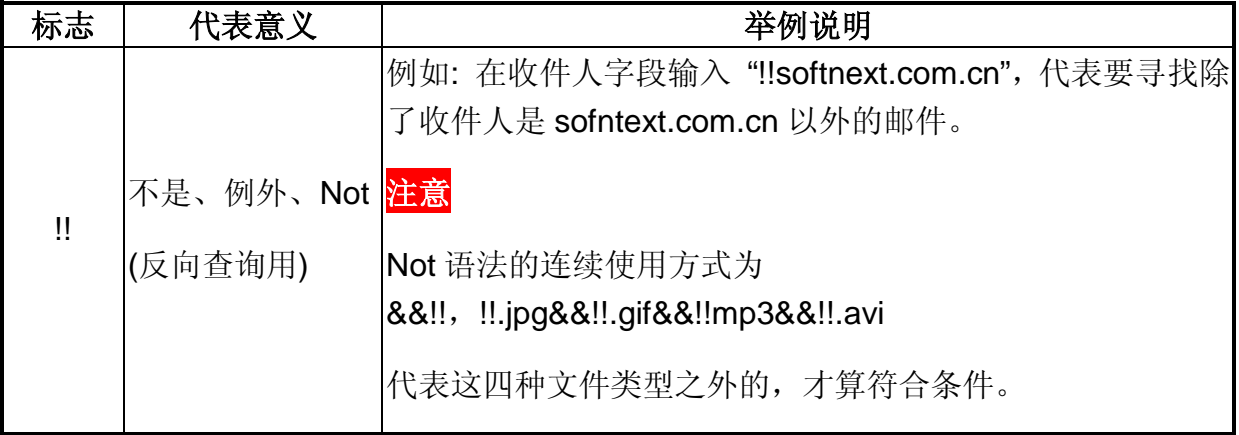

#### 应用实例:

要查询 2008 年 12 月里由「dlh3344@126.com」或「flyingdancing\_88@hotmail.com」 寄来,同时带有「.ppt」「.doc」附件文件名的信,请依以下步骤执行:

- 1) 点选【个人邮件箱】>>【收件箱】>>【进阶(高级)搜寻】。
- 2) 在【查询条件】设置界面输入如下(如图 [2.2.1.1](#page-16-0)4),按【确定】即可:
	- (1) 在【日期】点选指定日期区间,输入「2008-12-01」与「2008-12-31」。
	- (2) 在【发件人】输入「dlh3344@126.com||flyingdancing\_88@hotmail.com」。
	- (3) 在【附件文件名】输入「.ppt&&.doc」。

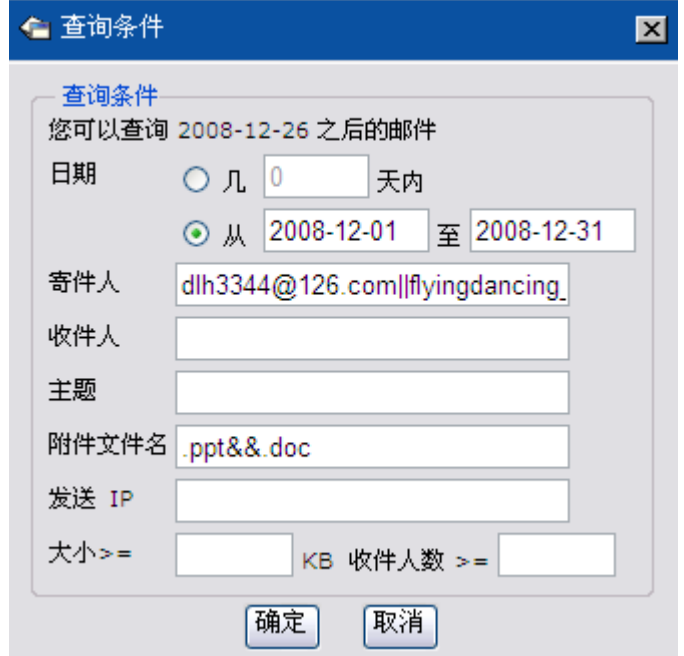

<span id="page-16-0"></span>图 2.2.1.14【查询条件】设置界面。

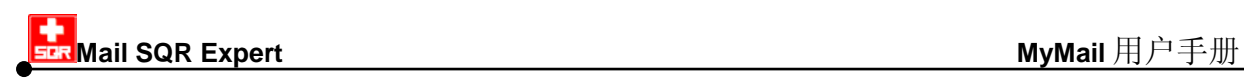

#### 应用实例:

用户的邮箱因为中毒造成邮件遗失,为回复最近两个星期的邮件,可依以下步骤执行:

- 1) 点选【个人邮件箱】>>【收件箱】>>【查询】。
- 2) 在【查询条件】界面的【日期】点选指定「14」日内 (如图 [2.2.1.1](#page-17-0)5), 按【确定】 使筛选出最近两个星期的收信资料。
- 3) 点选【全选】将收件箱列表里的邮件全部勾选后,点选【取回】即可(如图 [2.2.1.1](#page-17-1)6)。

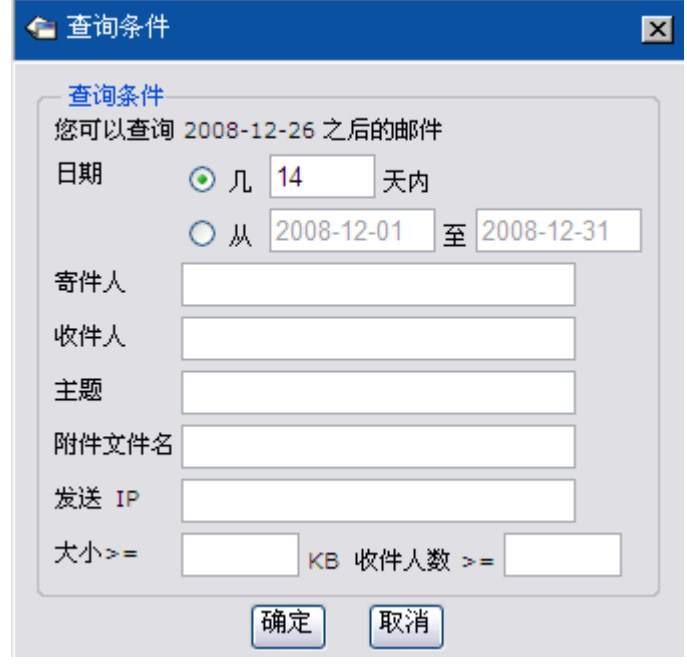

<span id="page-17-0"></span>图 2.2.1.15【查询条件】设置界面。

<span id="page-17-1"></span>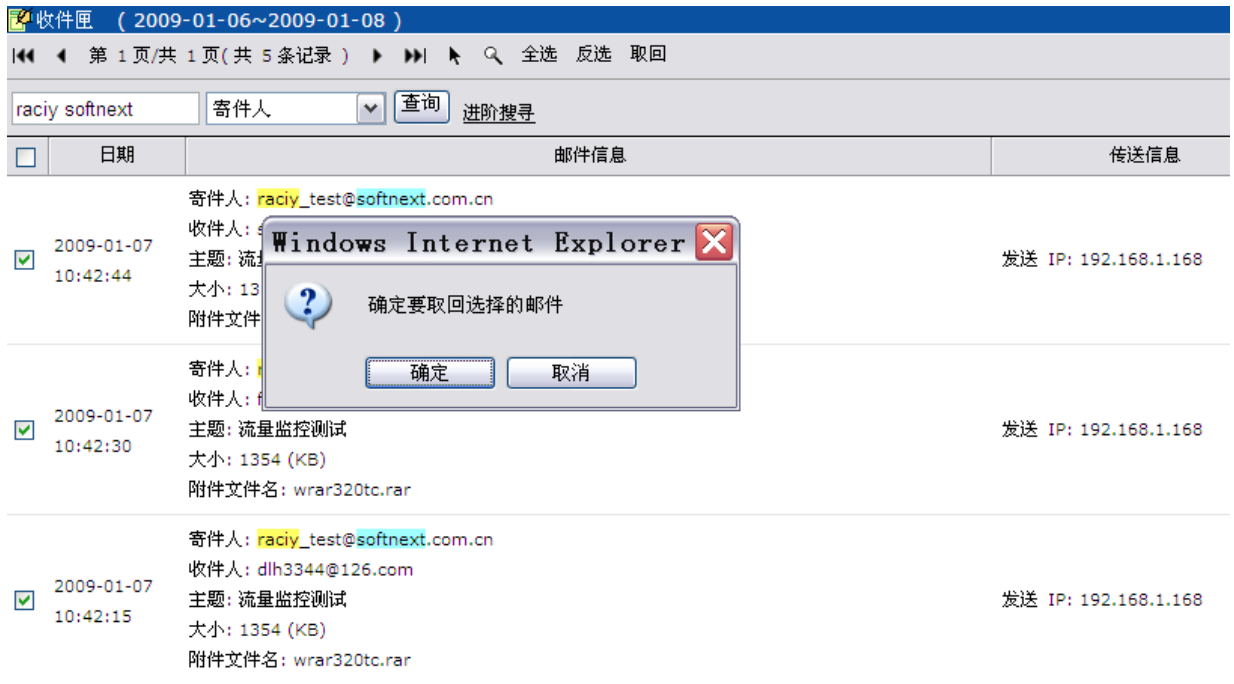

地址:中国上海市长宁区天山路 600 弄 2 号 新虹桥捷运大厦 10 楼 E 座 TEL: +86-21-51036007 51036017 FAX: +86-21-62741030 MSE

18

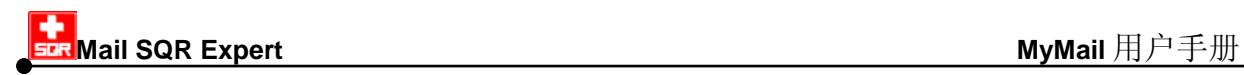

图 2.2.1.16【取回】执行界面。

### <span id="page-18-0"></span>**2.2.2** 发件箱

【发件箱】显示用户寄出的邮件记录,如图 [2.2.2.1](#page-18-2)。

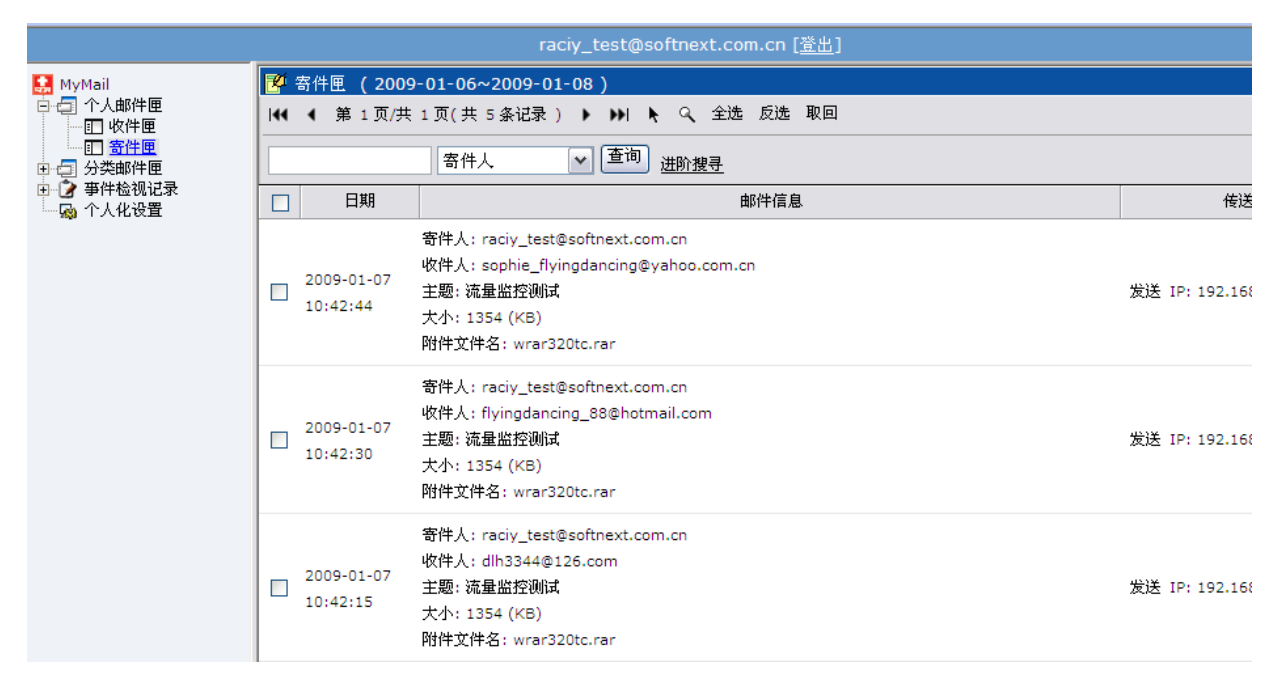

图 2.2.2.1 【发件箱】界面。

<span id="page-18-2"></span>点选任一邮件记录皆可检阅该邮件内容,检阅方式请参见*2.2.1* 收件箱r 检阅邮件内容说 明。

【发件箱】提供与【收件箱】相同工具栏,请参见*2.2.1* 收件箱的工具栏与收件箱查询说 明。

#### <span id="page-18-1"></span>**2.2.3** 病毒邮件

【病毒邮件】区放置被 Mail SQR Expert 过滤隔离的病毒邮件件, 如图 [2.2.3.1](#page-19-1), 除 非特殊状况,建议仅浏览而不要点开邮件。

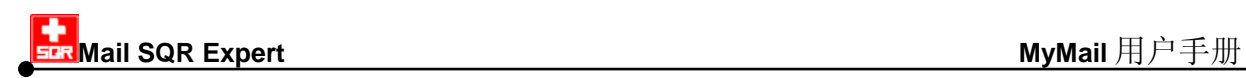

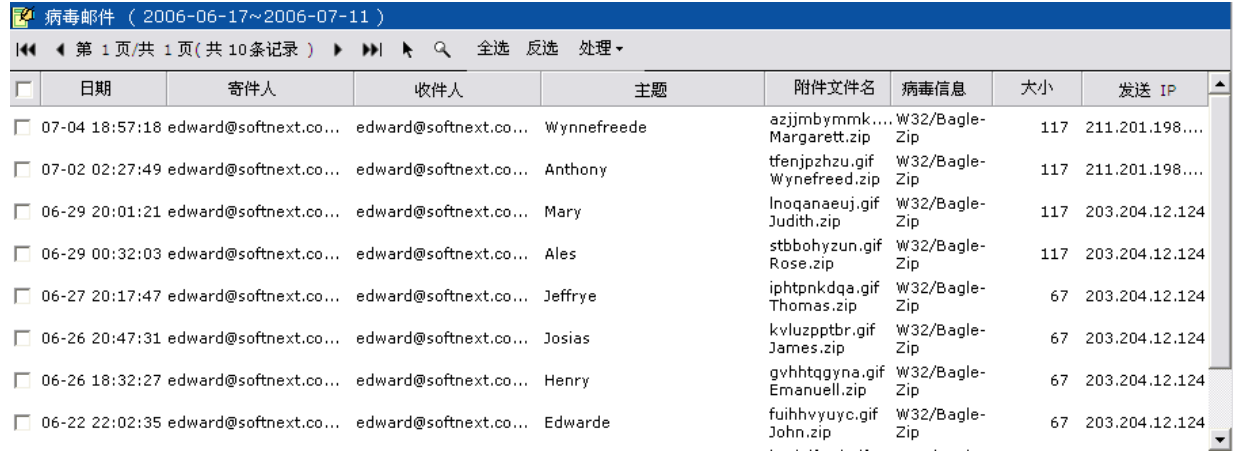

<span id="page-19-1"></span>图 2.2.3.1 【病毒邮件】界面。

【病毒邮件】提供与【收件箱】雷同的工具栏,请参见 2.2.2.1 收件箱的工具栏与收件箱 查询说明,与收件箱工具栏不同的功能,以下说明:

- 【接收】 将已勾选的邮件经病毒清除后寄至用户的电子邮件邮箱。邮件一旦被【接收】, 该邮件记录会在【垃圾邮件】箱中消失,而改出现在【收件箱】中。
- 【删除】 删除已勾选的邮件。

### <span id="page-19-0"></span>**2.3** 分类邮件箱

提供用户自定义邮件分类以方便检视,如图 2.3.1。

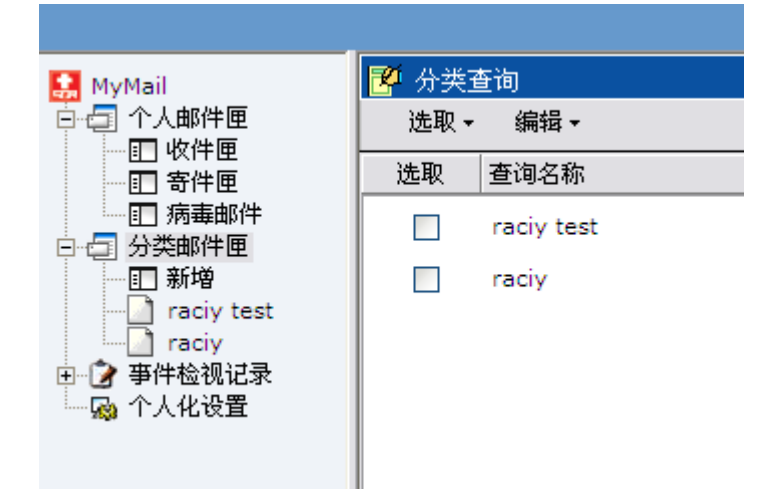

图 2.3.1 【分类邮件箱】检视界面。

### **1.** 新增

地址:中国上海市长宁区天山路 600 弄 2 号 新虹桥捷运大厦 10 楼 E 座 TEL: +86-21-51036007 51036017 FAX: +86-21-62741030 MSE 用以新增分类邮件箱,点击【新增】后设置界面 如图 2.3.2。

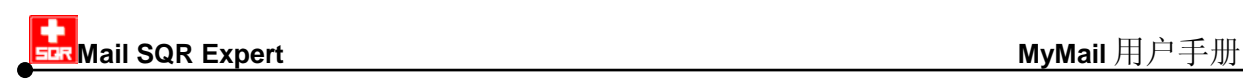

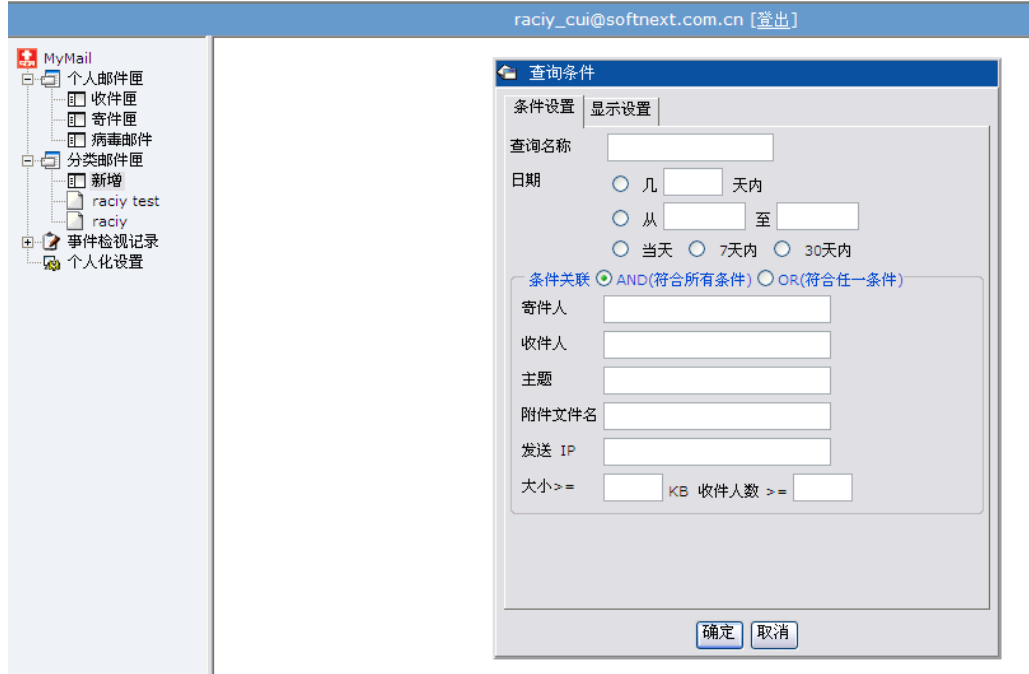

图 2.3.2 【分类邮件箱】【新增】检视界面。

条件设置字段说明:

【查询名称】 设置该分类邮件箱所显示的邮件条件名称。

【日期】 设置邮件经过 Mail SQR Expert 的日期及时间。

可供设置的选择如下:

- (1) 几日内:输入欲查询的天数。
- (2) 日期区间:日期输入格式为 yyyy-mm-dd。例查询 2005 年 1 月至 3 月的数据,请输入 2005-01-01 至 2005-03-31。
- (3) 当日:显示出操作当日的 e-mail 记录。
- (4) **7** 日内:显示 7 日内的 e-mail 记录。
- (5) **30** 日内:显示 30 日内的 e-mail 记录。
- 【发件人】 设置邮件的真实发件人 e-mail 网址。
- 【收件人】 设置邮件的收件人 e-mail 网址。
- 【主题】 设置邮件的主题。

【邮件及附件 设置邮件及附件内容关键词。

内容】

【附件文件 设置邮件的附件文件名。

名】

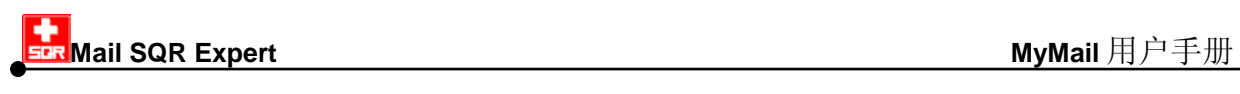

【大小】 设置邮件的大小,单位为 KBytes。

显示设置用以设置检视邮件的各项信息,如日期、发件人等,如图 2.3.3。

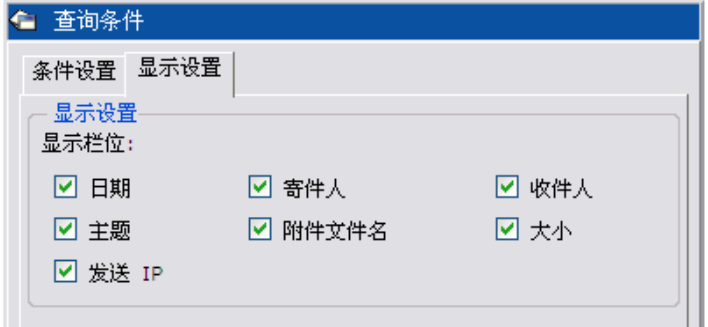

图 2.3.3 【分类邮件箱】【显示设置】界面。

#### 2. 分类邮件箱检视

点击已设置好的邮件箱,右边窗口显示符合条件的邮件列表,如图 2.3.4。

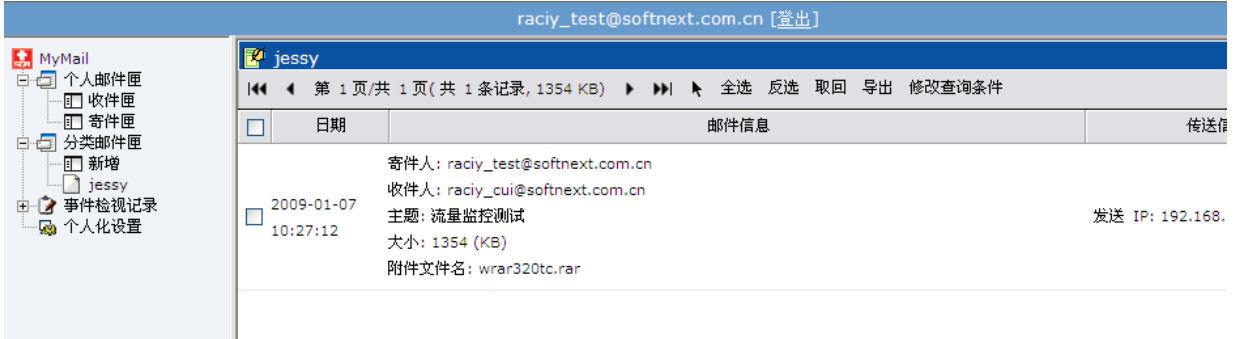

点选任一邮件记录皆可检阅该邮件内容,检阅方式请参见*2.2.1* 收件箱的检阅邮件内容说 明。

【分类邮件箱】提供与【收件箱】相同工具栏,请参见*2.2.1* 收件箱的工具栏与收件箱查 *询*说明。

其他补充:

- 【汇出】 提供将分类邮件箱以 CSV 格式汇出。
- <span id="page-21-0"></span>【修改查询条件】 提供修改该邮件箱的邮件条件。

## **2.4** 统计报表

提供用户各种状态的邮件统计数据作为参考,如图 [2.4.1](#page-22-0)。

图 2.3.4 【分类邮件箱】检视界面。

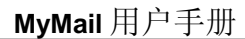

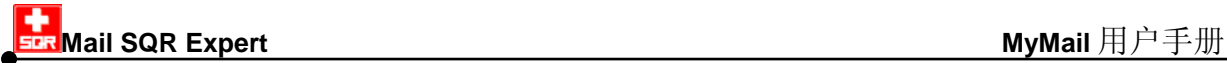

【统计报表】提供以下工具栏:

- 【资料归零】 用以清除所有统计数据,重新(从零)计算起。
- 【打印预览】 用以呈现报表打印预览状态, 按右上角【打印】可显示打印对话框, 如 图 [2.4.2](#page-23-2)。

【汇出】 提供用户将统计数据导出成.csv 格式的档案, 此档案为纯文本格式, 可 用记事本或 excel 开启。

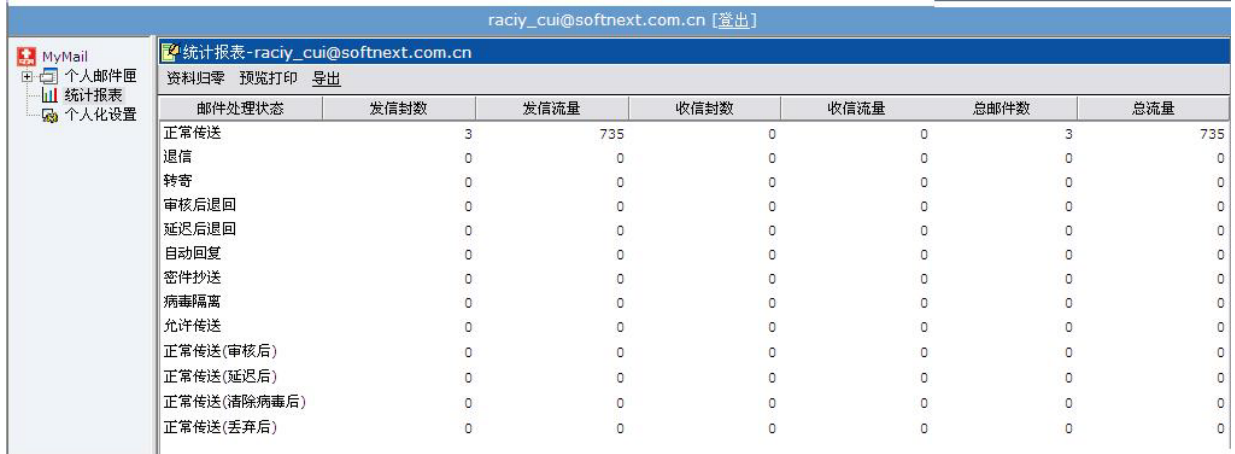

<span id="page-22-0"></span>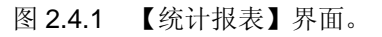

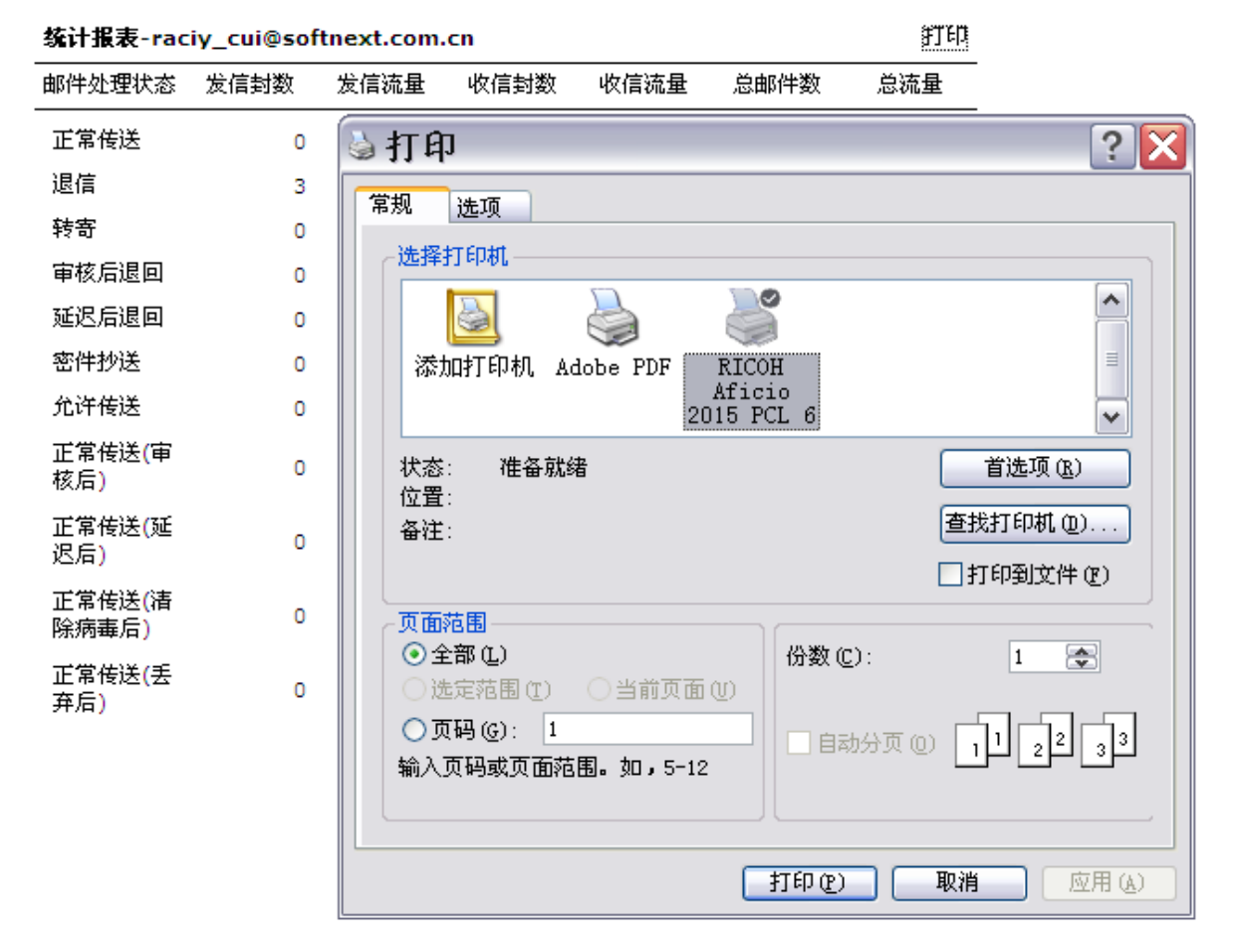

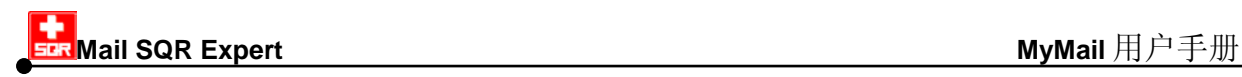

<span id="page-23-2"></span>图 2.4.2 打印预览统计报表。

## <span id="page-23-0"></span>**2.5** 事件检视记录

使用记录提供个人登录注销及操作记录,如图 2.5.1。

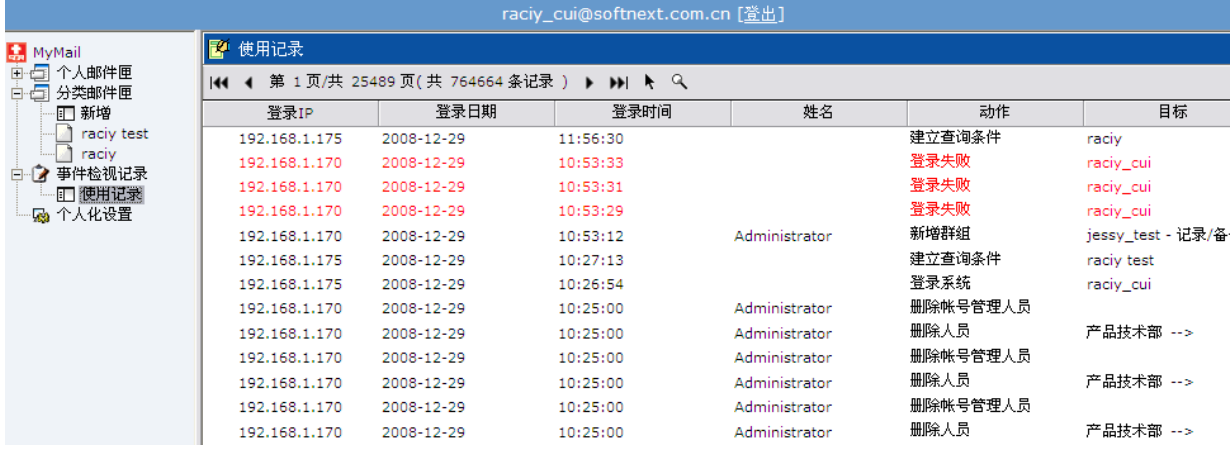

图 2.5.1 【使用记录】界面。

## <span id="page-23-1"></span>**2.6** 个人化设置

【个人化设置】提供功能说明如下:

- 【一般设置】 提供 MyMail 使用环境设置如下(如图 2.6.1):
	- 【使用界面语系】:用以设置【拦截明细】与 MyMail 管理界面显示 语系,默认为「简体中文」;其他可选择语系有「繁体中文」、 「English(英文)」以及「日本语(日文)」。

【权限宣告】显示用户在 MyMail 中可使用的功能, 如图 2.6.2。

- 【自动回信设置】 该功能一旦被开启后,当有邮件寄给用户,系统会实时产生一封回 信给发件人,回复的邮件内容为方框中所输入的文字,如图 [2.6.3](#page-25-0)。
- 【外部信设置】 当用户还有其他邮箱时,可以藉由这个功能把其他邮箱的邮件汇集, 并在这个动作的过程,一并完成邮件备份的动作。请同时参考以下外 部信设置应用实例。

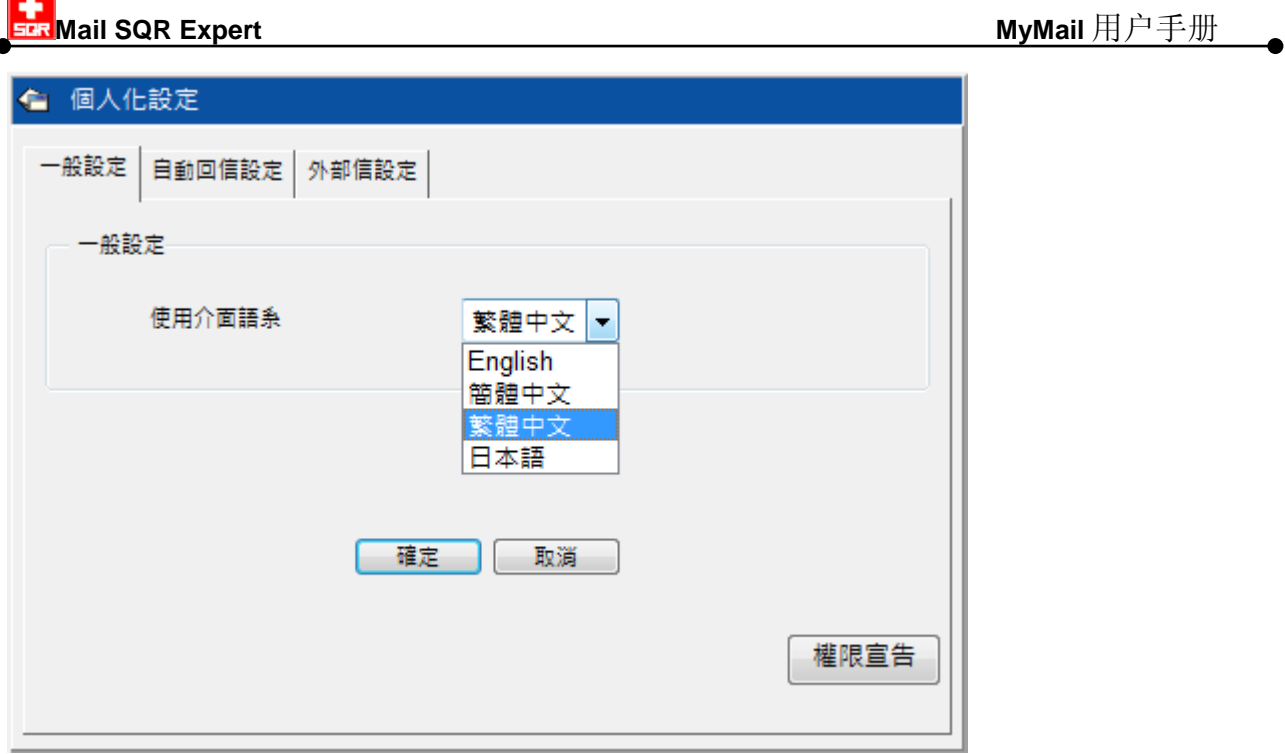

图 2.6.1 【一般设置】界面。

| 使用权限宣告                                                                 |  |
|------------------------------------------------------------------------|--|
| 您可以使用的功能如下:<br>收件匣:预览邮件,取回<br>寄件匣:预览邮件,取回<br>统计报表<br>个人化设置:一般设置,自动回信设置 |  |
| 确定                                                                     |  |

图 2.6.2 【权限宣告】显示界面。

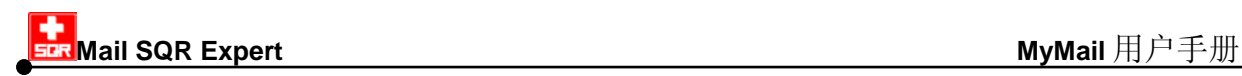

個人 ル語史

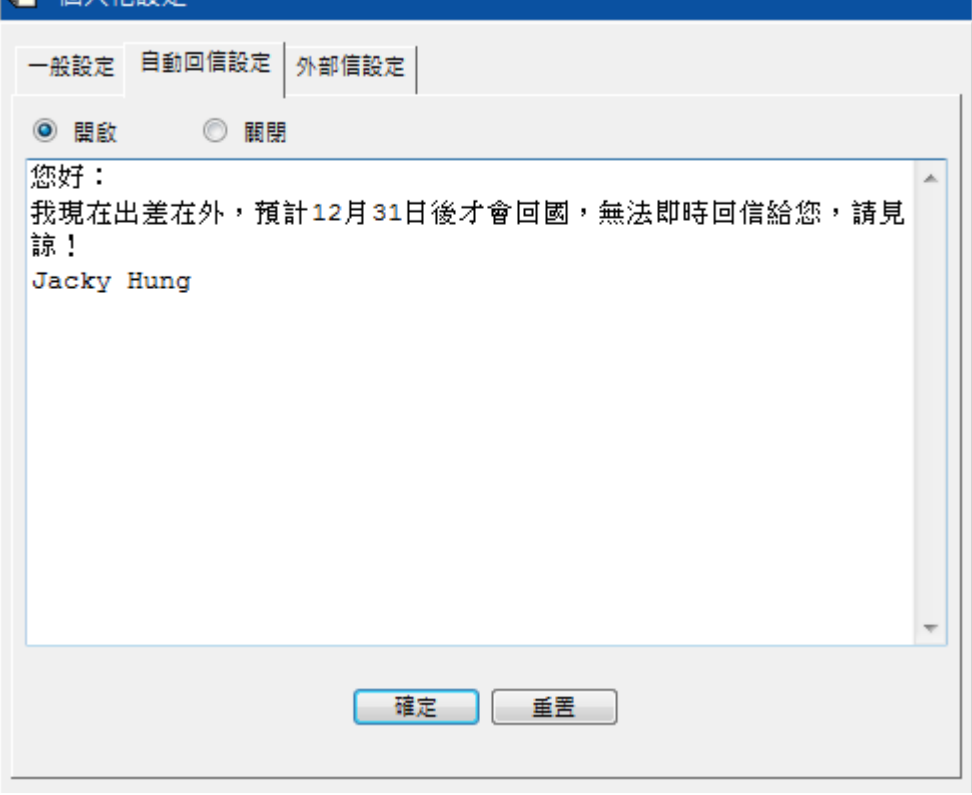

用户 Edward Bi 可将 Gmail 的外部邮箱邮件(edward.bi@gmail.com),通过公司的邮件邮 箱(edward@softnext.com.tw)代收,一起备份同时做拉圾信过滤,请在设置界面输入相 关信息如下(如图 [2.6.4\)](#page-26-0), 按【确定】储存:

【帐号】 输入其他(转出)邮箱的帐号, 如, [edward.bi]。

- 【密码】 输入其他(转出)邮箱的密码。
- 【收信服务器】 代为收信的服务器域名,如,「pop3.gmail.com」。
- 【转信邮箱】 输入转入邮箱邮件网址,通常设为用户在公司的邮箱,如, 「edward@softnext.com.tw」。

可在【外部信列表】浏览己新增的设置值,如欲删除邮箱代收设置,在列表中点选该邮 箱后按【删除】即可。

<span id="page-25-0"></span>图 2.6.3 【自动回信设置】界面。 外部信设置应用实例:

**Mail SQR Expert MyMail** 用户手册

#### ● 個人化設定

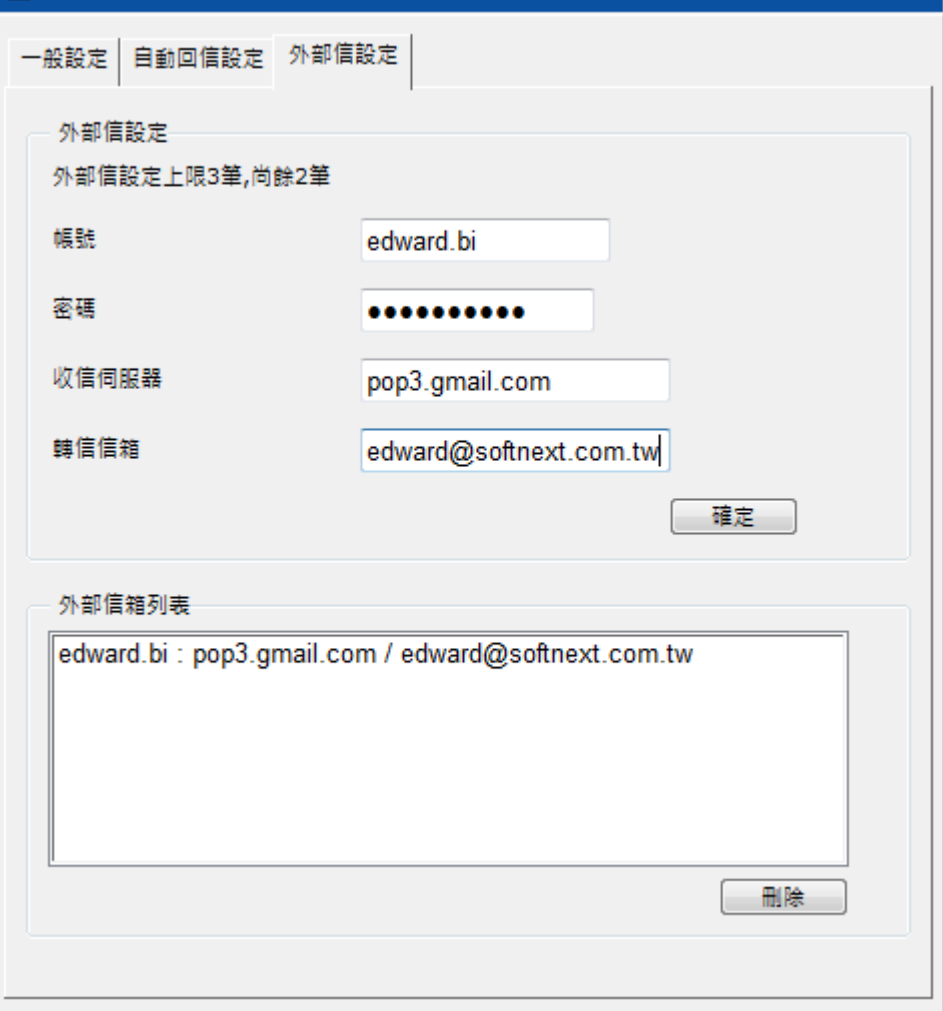

<span id="page-26-0"></span>图 2.6.4 【外部信设置】示范。